# **VMB**

Stephan Eisler

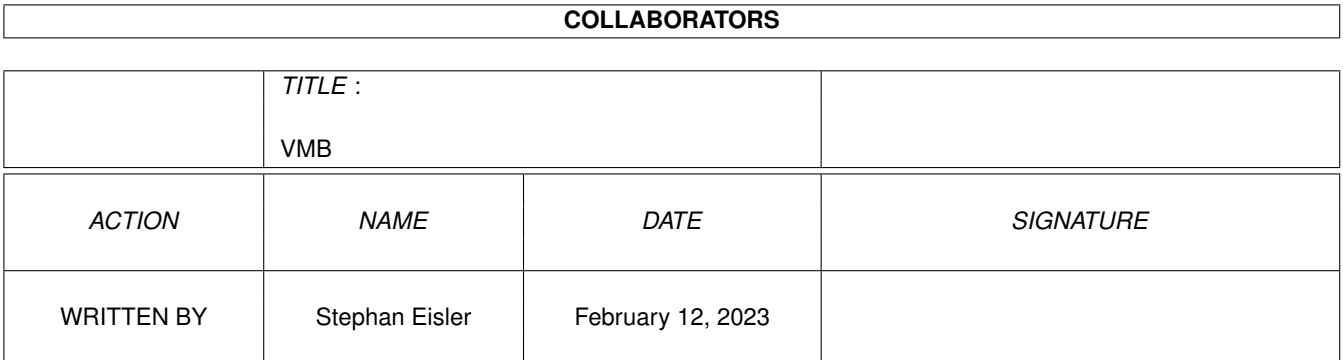

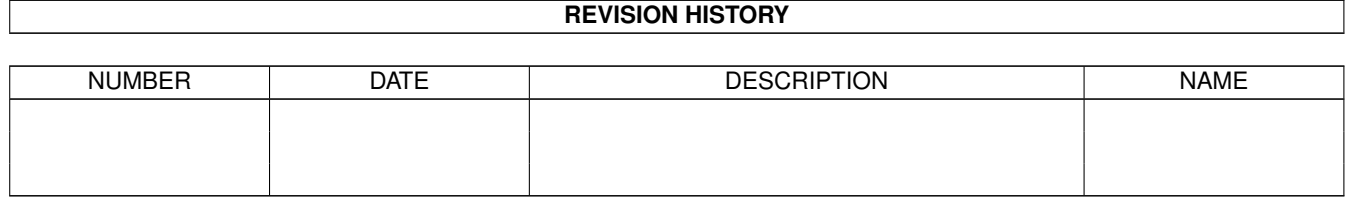

# **Contents**

#### $1$  VMB

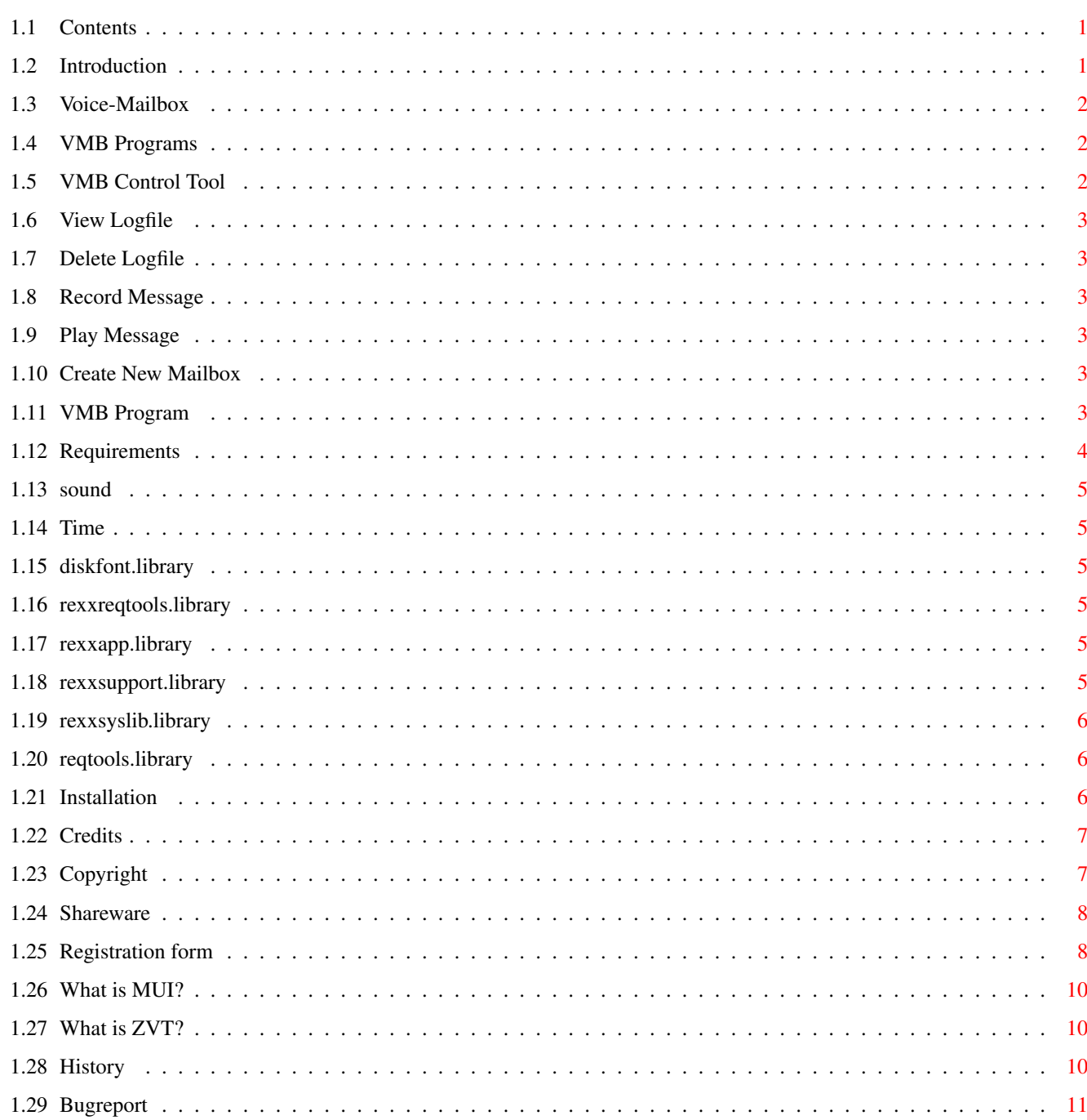

 $\mathbf{1}$ 

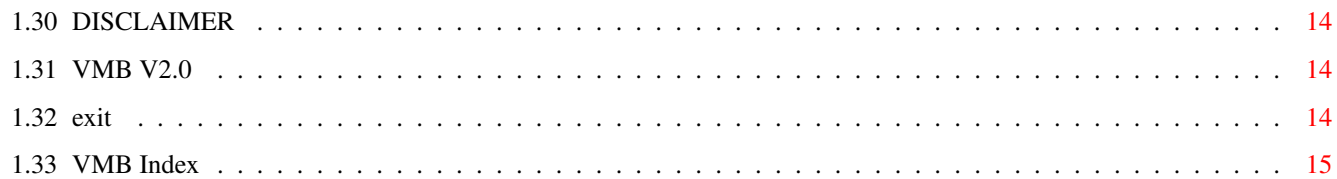

## <span id="page-4-0"></span>**Chapter 1**

## **VMB**

#### <span id="page-4-1"></span>**1.1 Contents**

»»» Voice-Mailbox V1.11 «««

»» Contents of Documentation ««

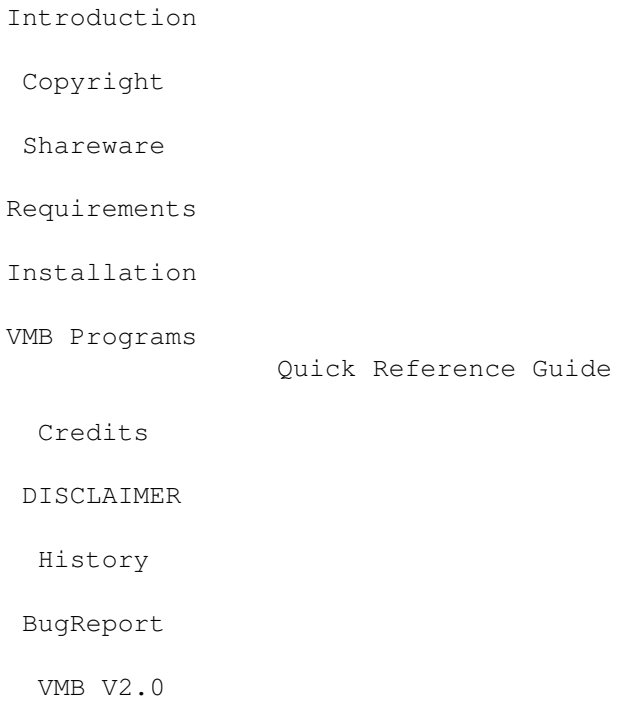

## <span id="page-4-2"></span>**1.2 Introduction**

VMB is a Voice Mailbox System with a host of features that will revolutionize your Amiga.

VMB has got the following features:

- Voice messaging
- Voice forwarding
- Remote user access with security code protection
- Logged all actions in a logfile
- Zeitansage (only in German)
- easy to use and easy to install (with Installer)

It's really easy to use.... Plug and Play !

## <span id="page-5-0"></span>**1.3 Voice-Mailbox**

Voice Mailbox System for ZVT

#### <span id="page-5-1"></span>**1.4 VMB Programs**

This archive contain following programs: VMB-Installer VMBCT VMB

#### <span id="page-5-2"></span>**1.5 VMB Control Tool**

VMBCT Control Tool is the Tool to Control VMB...  $;$   $-)$ 

The Menu look's like:

Record Message

Play Message

View Logfile

Delete Logfile Create New Mailbox exit

### <span id="page-6-0"></span>**1.6 View Logfile**

You can view the Logfile

- press RETURN for the next call

- press m/RETURN for the Menu

#### <span id="page-6-1"></span>**1.7 Delete Logfile**

You can delete the Logfile

#### <span id="page-6-2"></span>**1.8 Record Message**

You can record new Systemmessages

- 1. Choose the message from the filerequester
- 2. The Contens of this message appear in the window
- 3. record the message

#### <span id="page-6-3"></span>**1.9 Play Message**

You can play Systemmessages

1. Choose the message from the filerequester

#### <span id="page-6-4"></span>**1.10 Create New Mailbox**

- 1. Enter a Mailboxnumber (only 11-59 supported)
- 2. Enter a Password (only 4 digits)

## <span id="page-6-5"></span>**1.11 VMB Program**

The program called VMB is the Main Program. What should i say ... hamm view the Quick Reference Guide and you know how it work's! Start it with ZVT Button "Call receiver = on" for incomming calls or with the ZVT Button "Answer call". CallerVoc are stored in VMB: CALVOC There is a test mailbox #11 with 1 message to test VMB

#### <span id="page-7-0"></span>**1.12 Requirements**

```
To run
                 VMB
                 V1.11 you need:
-An Amiga model (500/600/1000/1200/2000/2500/3000/4000/CDTV/CD$^3$$^2$)
-OS 2.0 or higher
-
                 ZVT
                 V1.4 or higher
-
                 MUI
                 V2.3 or higher
-ARexx server by William S. Hawes
-A ZyXEL-Modem with V5.02 ROMs or higher
-2 MB free RAM
The following libs in your LIBS: drawer
        -
                 reqtools.library
                         -
                 diskfont.library
                         -
                 rexxapp.library
                         -
                 rexxsyslib.library
                         -
                 rexxreqtools.library
                         -
                 rexxsupport.library
                -The following commands in your C directory:
        -delete
        -makedir
        -copy
```
#### <span id="page-8-0"></span>**1.13 sound**

"sound" is a litte tool by GRAMMA SOFTWARE to play a sample.

It's used for Operator Paging to play the sample "VMB:VMBDAT/SOUND"

#### <span id="page-8-1"></span>**1.14 Time**

sorry Time is only in German! Join with DTMF 9 in the VMB Mainmenue

#### <span id="page-8-2"></span>**1.15 diskfont.library**

You should have this file installed in you LIBS: directory (if the installation hasn't already been done by the Commodore Workbench installation script).

You can find diskfont.library on a Workbench disk.

#### <span id="page-8-3"></span>**1.16 rexxreqtools.library**

VMB need the rexxreqtools.library version 37.95 or higher RexxReqTools was written by Rafael D'Halleweyn. You can find diskfont. library in the VMB: Libs directory.

#### <span id="page-8-4"></span>**1.17 rexxapp.library**

VMB need the rexxapp.library

rexxapp.library is a PD library

You can find rexxapp.library in the VMB: Libs directory.

#### <span id="page-8-5"></span>**1.18 rexxsupport.library**

VMB need the rexxsupport.library version 34.9 or higher You can find rexxsupport.library in the VMB: Libs directory.

#### <span id="page-9-0"></span>**1.19 rexxsyslib.library**

VMB need the rexxsyslib.library version 36.23 or higher

```
You should have this file installed in you LIBS: directory
(if the installation hasn't already been done by the Commodore Workbench
installation script).
```
You can find rexxsyslib.library on a Workbench 2.0 (or higher) disk.

#### <span id="page-9-1"></span>**1.20 reqtools.library**

VMB need the reqtools.library version 38 or higher

About ReqTools: ReqTools is designed with Commodore's style guidelines in mind, all requesters have the look-and-feel of AmigaDOS Release 2. (From the README file in the ReqTools distribution).

ReqTools is © Nico François

You can find reqtools.library in the VMB: Libs directory.

#### <span id="page-9-2"></span>**1.21 Installation**

To install VMB , just do the following things:

- Decrunch the archive

- Check the

Requirements - if you dont start RexxMast in your User-Startup add following  $\leftrightarrow$ line:

--- cut here ---

System/RexxMast >nil:

--- cut here ---

- use the Installer called VMB-Install

- edit the line »» ZVT location «« in the file called 'VMB.cfg' in the VMBDAT  $\leftrightarrow$ drawer

- that's all...

#### <span id="page-10-0"></span>**1.22 Credits**

VMB V1.11 Voice-Mailbox released on 03-Sep-1995

```
Send comments, bug reports, .... to:
```

```
Stephan Eisler
Bahnhofstr. 157a
76356 Weingarten
Germany
Tel.: +49 (0)7244-2199
```
Bank account for shareware payments:

Kto. 114618 BLZ 661 900 00 Volksbank Karlsruhe

#### <span id="page-10-1"></span>**1.23 Copyright**

```
© 1995 by Stephan Eisler,
all rights reserved.
```
That means, I'm ruling the distribution and usage as follows:

- This program is

SHAREWARE , that means that you can test it for 30 (in words: thirty) days. After this period you either have to register yourself or stop using it.

- The archive containing the unregistered version may be redistributed via BBSes, on disks or other ways you can imagine (I want you to do it!), but for REASONABLE media costs. (\$5 for a disk are too much)
- Inclusion in commercial programs requires the expressed written consent by the author.
- Spreading through PD series is allowed only if the price of the sold media (mostly disks) doesn't exceed REASONABLE costs and/or the vendor doesn't get any real income by selling it.
- The registered version of this program is exclusively for the personal use by the person who registered it and is NOT to be redistributed.
- In this distribution no file has to be changed, omitted and/or added.
- Executables must not be disassembled, resourced or re-enineered in any other way imaginable. Furthermore, these must mot be patched, either on the storage media, before starting or while running.

#### <span id="page-11-0"></span>**1.24 Shareware**

I've put enough work in it and maybe I'll do in in future - enough  $\leftrightarrow$ work that this program is too elaborated to put it in the Public Domain, so I decided to want a shareware fee of 5.- DM per registration. There are no difference between the registrated and unregistrated version! You think "eh that's cool... there is no need to pay the shareware fee..." You are wrong! The next version is more powerful than this. and when you are pay the shareware fee for this version you can get the next more cheaper... If you want to register yourself, send me the Form and the money enclosed in the letter or place it on my Bank account . You'll receive a disk with the last version of the program. Posting of disks into foreign countries require an additive postage of 5.- DM.

If there is an Update available, you can send me the old program disk along with 3.- DM (if this is a minor update, requesting no update fee) and you'll get the new version sent back. But this is only valid if there is no patch added in this archive changing the old program to the new one.

#### <span id="page-11-1"></span>**1.25 Registration form**

VMB 1.1 registration form

-------------------------------------------------------------------------- Fill out this form and send it (along with the money) to: Stephan Eisler Bahnhofstr. 157a 76356 Weingarten Germany -------------------------------------------------------------------------- Name : \_\_\_\_\_\_\_\_\_\_\_\_\_\_\_\_\_\_\_\_\_\_\_\_\_\_\_\_\_\_\_\_\_\_\_\_\_\_\_\_\_\_\_\_\_\_\_\_\_\_\_\_\_\_\_\_\_\_\_\_\_ Address : \_\_\_\_\_\_\_\_\_\_\_\_\_\_\_\_\_\_\_\_\_\_\_\_\_\_\_\_\_\_\_\_\_\_\_\_\_\_\_\_\_\_\_\_\_\_\_\_\_\_\_\_\_\_\_\_\_\_\_\_\_ \_\_\_\_\_\_\_\_\_\_\_\_\_\_\_\_\_\_\_\_\_\_\_\_\_\_\_\_\_\_\_\_\_\_\_\_\_\_\_\_\_\_\_\_\_\_\_\_\_\_\_\_\_\_\_\_\_\_\_\_\_  $Country:$ 

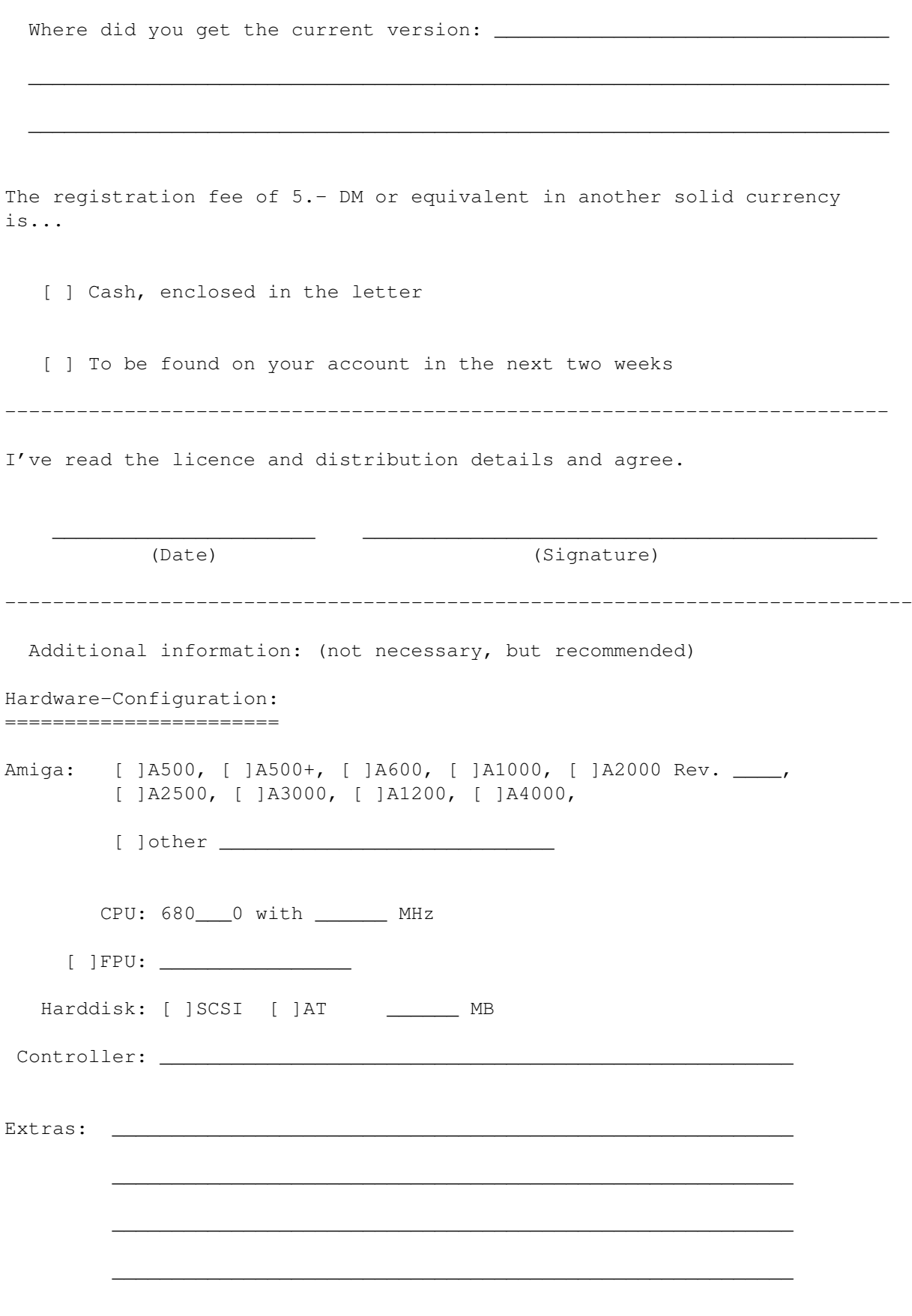

#### <span id="page-13-0"></span>**1.26 What is MUI?**

( Excerpt from the ReadMe file for MUI )

------------------------------------------------------------------------

\_\_\_\_\_\_\_\_\_\_\_\_\_\_\_\_\_\_\_\_\_\_\_\_\_\_\_\_\_\_\_\_\_\_\_\_\_\_\_\_\_\_\_\_\_\_\_\_\_\_\_\_\_\_\_\_\_

\_\_\_\_\_\_\_\_\_\_\_\_\_\_\_\_\_\_\_\_\_\_\_\_\_\_\_\_\_\_\_\_\_\_\_\_\_\_\_\_\_\_\_\_\_\_\_\_\_\_\_\_\_\_\_\_\_

 $\overline{\phantom{a}}$  , and the contribution of the contribution of the contribution of the contribution of the contribution of the contribution of the contribution of the contribution of the contribution of the contribution of the

MUI - MagicUserInterface

Version 2.3

(c) Copyright 1993/94 by Stefan Stuntz

- ShareWare -

------------------------------------------------------------------------

MUI is an object oriented system to create and maintain graphical user interfaces. From a programmers point of view, using MUI saves a lot of time and makes life much easier. Thinking about complicated terms like window resizing or font sensitivity is simply not neccesary.

On the other hand, users of MUI based applications have the ability to customize nearly every pixel of a programs interface according to their personal taste.

This distribution is interesting for both, users and programmers. Please have a look at the supplied demo programs and at the documentation to see what MUI has to offer.

------------------------------------------------------------------------

#### <span id="page-13-1"></span>**1.27 What is ZVT?**

ZVT is short for "ZyXELVoiceTool", a program to use the voice mode of your ZyXEL modem.

Is is a call receiver providing an interface for fax or data calls.

ZVT is Shareware © 1994-1995 by Carsten Pluntke

#### <span id="page-13-2"></span>**1.28 History**

V1.11 (03-Sep-1995) Bugs fixed: - VMB include librarys now correct - ... V1.1 (06-Aug-1995) Some Bugs fixed: - VMBCT create now new Mailboxes correct in the VMB:VMBDAT drawer with the name mbdataXX - VMB recognize Hang up's in Mailboxmenu - VMB doesn't delete pdo-files when SILENCE recognized - VMB search now the sound command in the correct drawer VMB:VMBDAT - VMB password change correct - now you can find all requested librarys in the archive V1.0 (04-Aug-1995) First public release

## <span id="page-14-0"></span>**1.29 Bugreport**

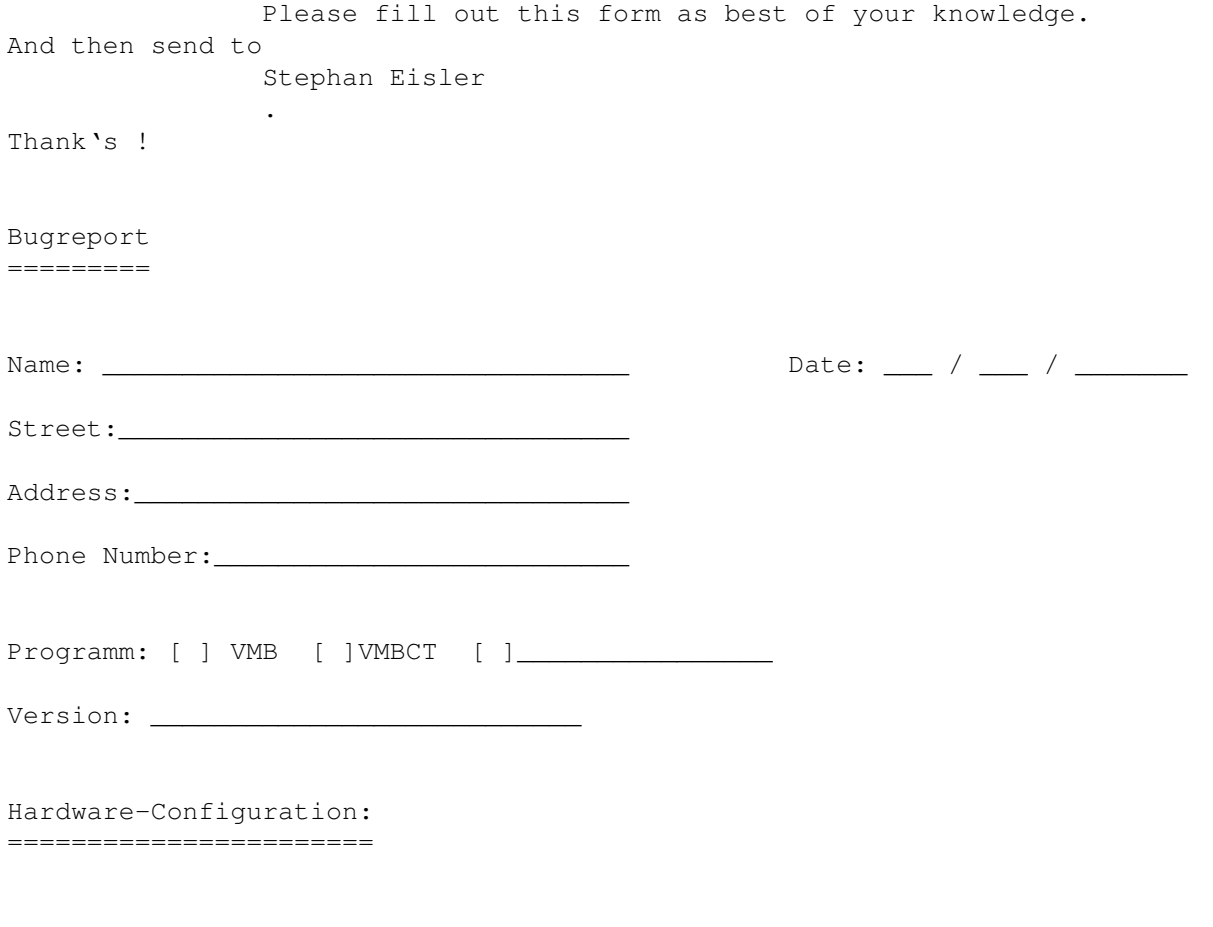

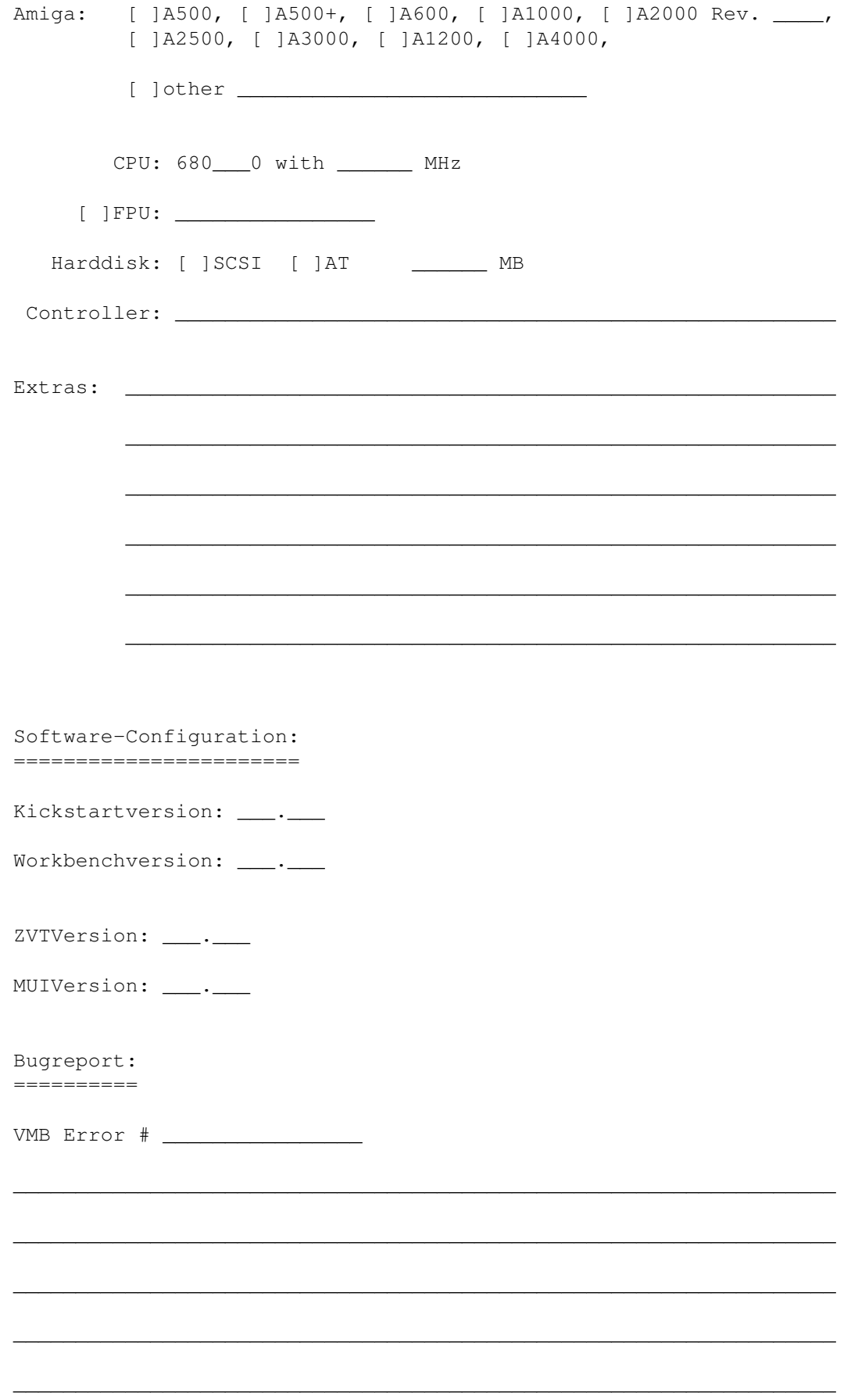

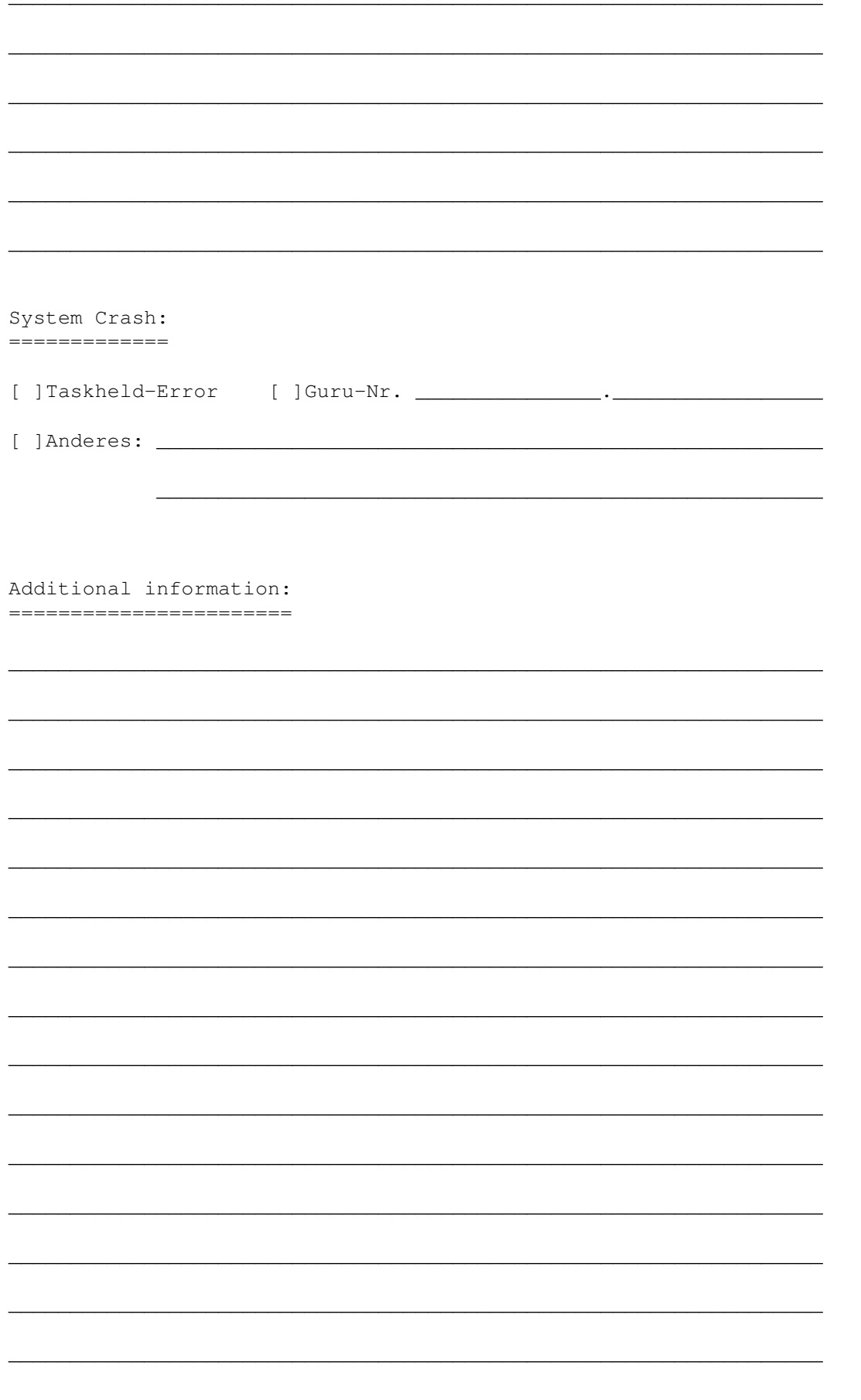

## <span id="page-17-0"></span>**1.30 DISCLAIMER**

DISCLAIMER ==========

Voice Mailbox V1.11 has proven to be stable in everyday use. The author are not responsible for any loss of data, damages to software or hardware that may result directly or indirectly from the use of this program. The author reserve the right to make changes to the software or documentation without notice.

 $\mathcal{L}_\mathcal{L}$  , and the set of the set of the set of the set of the set of the set of the set of the set of the set of the set of the set of the set of the set of the set of the set of the set of the set of the set of th

 $\mathcal{L}_\mathcal{L}$  , and the set of the set of the set of the set of the set of the set of the set of the set of the set of the set of the set of the set of the set of the set of the set of the set of the set of the set of th

\_\_\_\_\_\_\_\_\_\_\_\_\_\_\_\_\_\_\_\_\_\_\_\_\_\_\_\_\_\_\_\_\_\_\_\_\_\_\_\_\_\_\_\_\_\_\_\_\_\_\_\_\_\_\_\_\_\_\_\_\_\_\_\_\_\_

 $\mathcal{L}_\mathcal{L}$  , and the contribution of the contribution of the contribution of the contribution of the contribution of the contribution of the contribution of the contribution of the contribution of the contribution of

 $\mathcal{L}_\mathcal{L}$  , and the set of the set of the set of the set of the set of the set of the set of the set of the set of the set of the set of the set of the set of the set of the set of the set of the set of the set of th

 $\mathcal{L}_\mathcal{L}$  , and the set of the set of the set of the set of the set of the set of the set of the set of the set of the set of the set of the set of the set of the set of the set of the set of the set of the set of th

\_\_\_\_\_\_\_\_\_\_\_\_\_\_\_\_\_\_\_\_\_\_\_\_\_\_\_\_\_\_\_\_\_\_\_\_\_\_\_\_\_\_\_\_\_\_\_\_\_\_\_\_\_\_\_\_\_\_\_\_\_\_\_\_\_\_

## <span id="page-17-1"></span>**1.31 VMB V2.0**

```
Planned features for VMB V2.0 :
===================================
```
- text to voice! for messages use normal ascii files instead of adpcm files.
- Fax option like forwarding, back, ...
- Callback Service
- different Games... like the World Famous Hi-Lo Game! or Adventures
- much better Control Tool with more features.

## <span id="page-17-2"></span>**1.32 exit**

why did you press this button ???

what did you expect to find here ???

## <span id="page-18-0"></span>**1.33 VMB Index**

 $=$ A ARexx Autor B Bank account BugReport C CALVOC Callback Copyright Credits D DISCLAIMER  $E$ F FAX G GAMES H History I Installation Introduction J K  $\mathbf{L}$ Library M Mailbox Create

Index

MUI N O P  $\mathbf Q$ Quick Reference Guide R Registration Requirements S Shareware sound SYSVOC T text to voice Test VMB TIME U V VMBCT VMB Programs VMB V2.0 W X Y Z ZVT